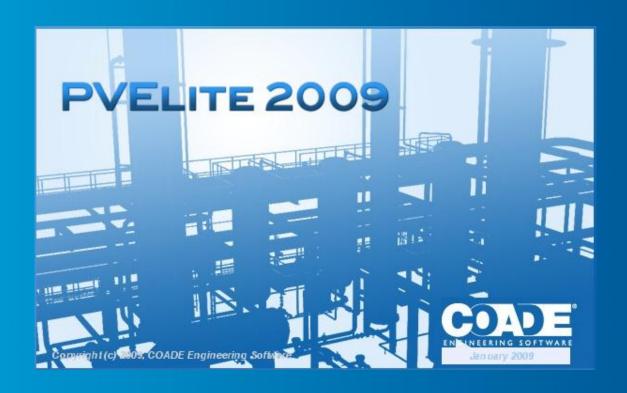

PV Elite Tips and Tricks

Mandeep Singh,

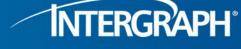

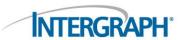

# Welcome

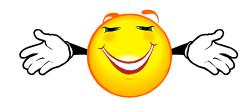

Tips and tricks to make you

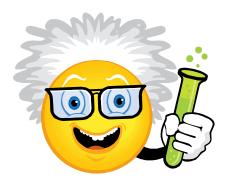

### This is a Collaboration

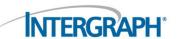

- I will Share some tips with you.
- But you also have to Share <u>your</u> favorite tips.

#### And

Your feedback.

#### First add some Global data

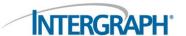

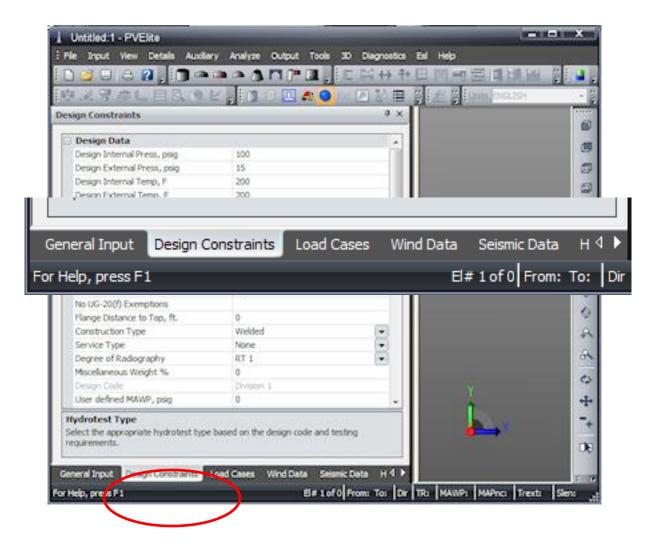

# **Design Constraints**

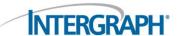

- Pressure/temperatures
- Hydrotest type
- Set the Datum line
- Limiting MAWP (if needed)

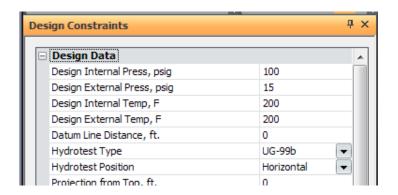

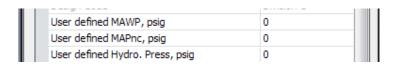

### **Design Constraints - Datum**

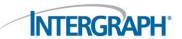

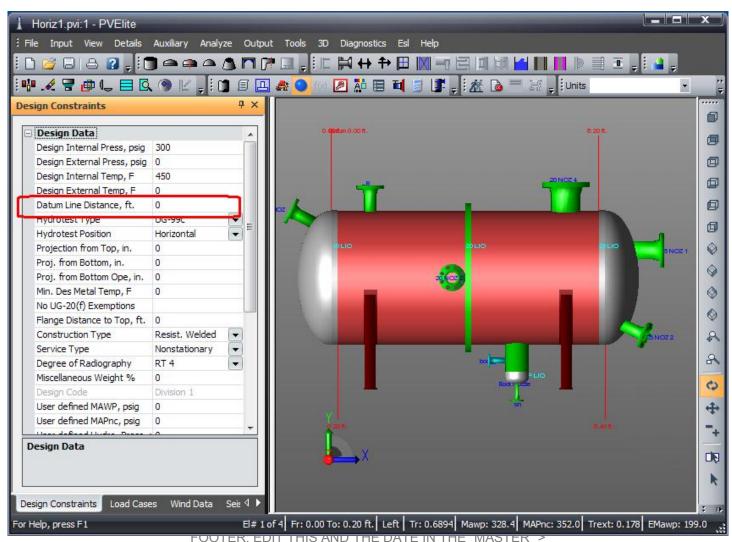

### Lets go to Load Cases

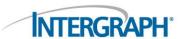

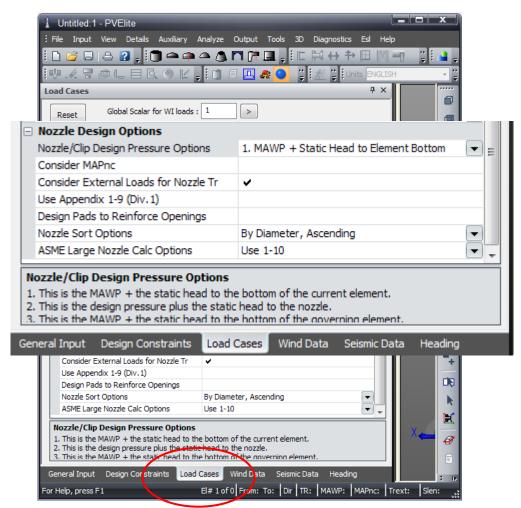

### Load Cases – Nozzle Design Option

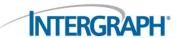

- "MAWP" option prevents nozzle from controlling
- Safeguard against Elevation change
- Design Pressure option good for re-rating

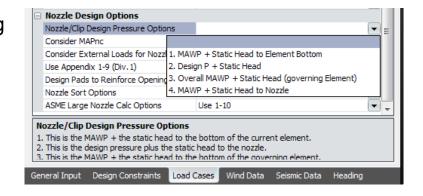

Design for 'MAPnc' – safeguard for hydrotest

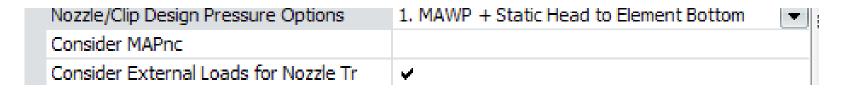

# Let's start building

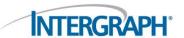

- Add element
- Give Elements descriptive names

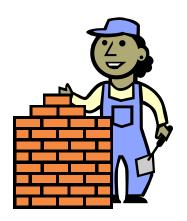

# Effect of Shell length on Seismic loading

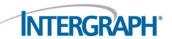

Which is a Realistic Weight Distribution?

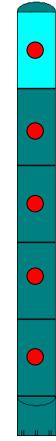

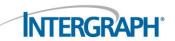

# Which is more Accurate modeling of wind loading?

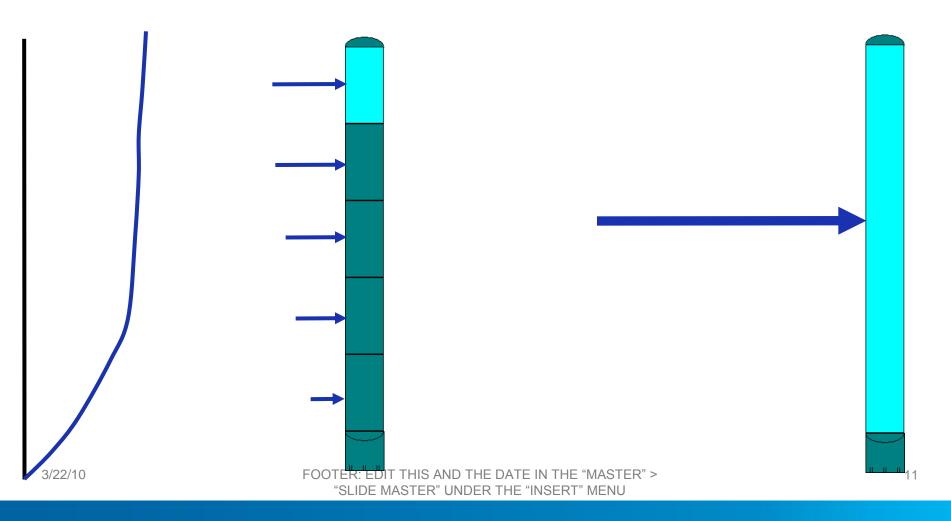

# Tip - Shell Length

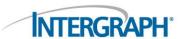

- Use plate length as element lengths, e.g.
  - 10 feet

or

3 meters

or

Other std.

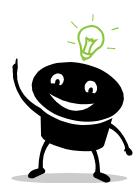

# Finding your material

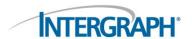

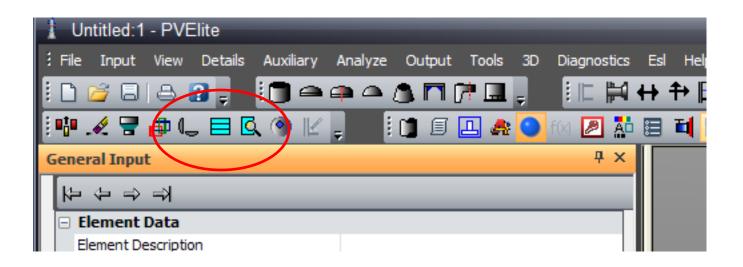

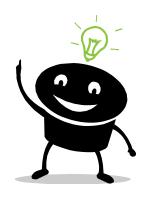

| SA-240                             | 1            | 18Cr-2Mo                 | Plate          | S44400    |
|------------------------------------|--------------|--------------------------|----------------|-----------|
| 4                                  |              | III                      |                |           |
| Click on a Material N              | Name to Sel  | ect and Review its prope | rties          | Normalize |
| <ul> <li>Search Options</li> </ul> |              |                          |                |           |
|                                    | Search Strin | g : SA240                | Find Next Matl |           |
|                                    |              |                          |                |           |
| UNS#S                              | Search Strin | g:                       | Find Next UNS  |           |

#### Lets look at the status bar

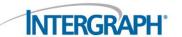

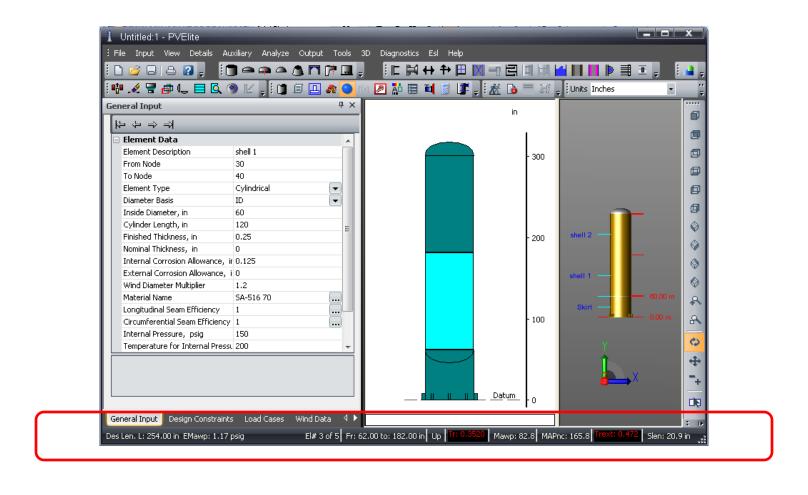

### Status bar – a quick run down

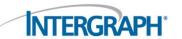

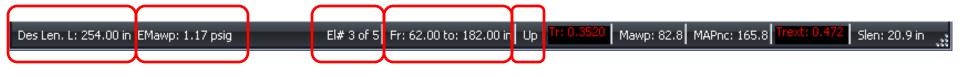

Des Len. L: 254,00 in

Design Length for Vacuum calcs.

EMawp: 1.17 psig

Maximum Vacuum Pressure

El# 3 of 5

3rd element out of 5 total

Fr: 62.00 to: 182.00 in

Starting/Ending Element Elevations from datum

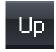

Orientation, usu. not needed

# Status bar – a quick run down

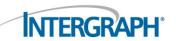

Des Len. L: 254.00 in EMawp: 1.17 psig El# 3 of 5 Fr: 62.00 to: 182.00 in Up Tr: 0.3520 Mawp: 82.8 MAPnc: 165.8 Trext: 0.472 Slen: 20.9 in

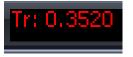

Internal Pressure required Thickness

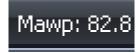

**Maximum Internal Pressure** 

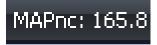

Maximum Pressure in New & Cold cond.

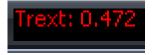

Required Thickness for Vacuum case

Slen: 20.9 in

Maximum distance before ring needed

# Let's Continue building

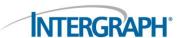

- Check the on-screen results
- Fix only the Internal Pressure failures
- Complete the Pressure Envelope

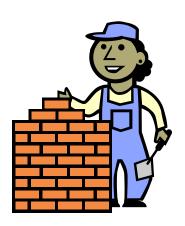

### Now add Wind/Seismic loading

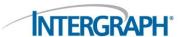

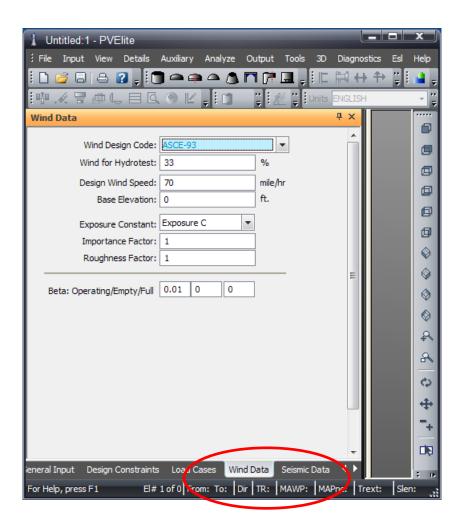

# **Continuing Building**

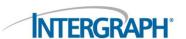

- Analyze your job.
- Satisfy Internal Pressure
- Satisfy combined loads
- Now, we are ready to check for vacuum

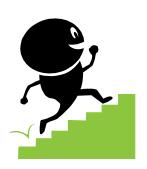

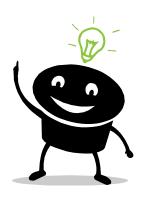

#### Now lets check for Vacuum

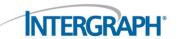

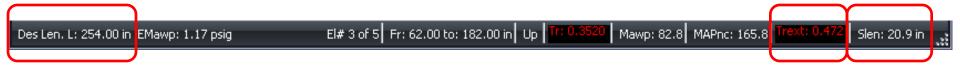

Des Len. L: 254.00 in

Trext: 0.472

Place a ring at a distance of "Slen"

Slen: 20.9 in

Design Length for Vacuum calcs.

Required Thickness for Vacuum case

Maximum distance before ring needed

### **Cone-Cylinder Junction options**

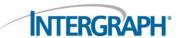

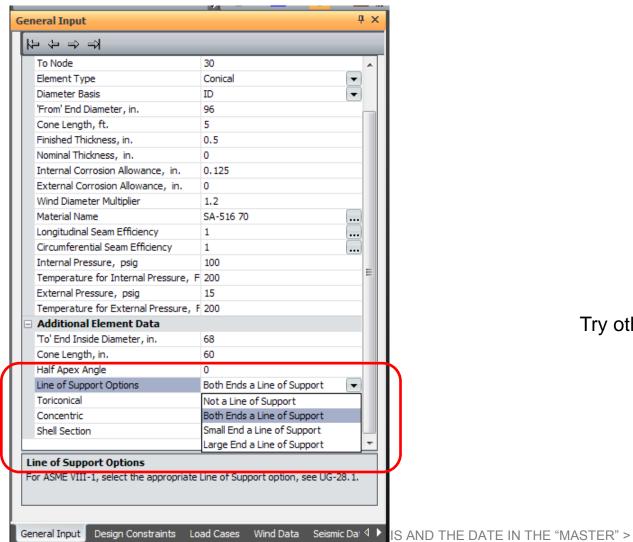

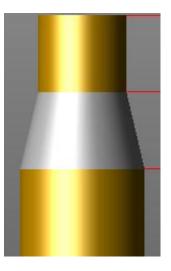

Try other design options as well.

### Program Auto design Options

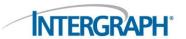

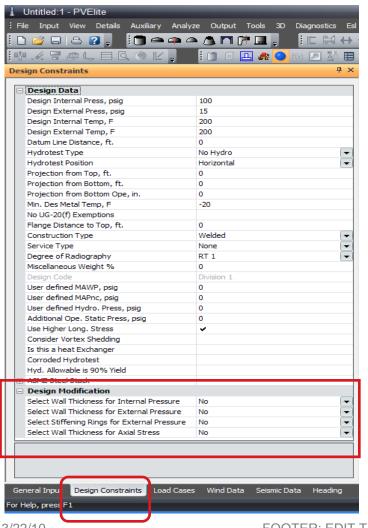

- Auto-select thickness for pressure
- Auto-select thickness for Vacuum
- ■Select rings for Vacuum
- Select thickness for combined wind/seismic/wt.

#### Now let's add Nozzles

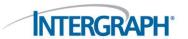

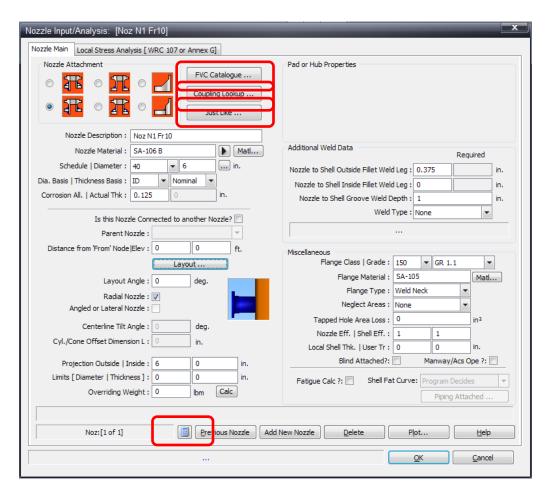

- Try these :
  - FVC catalog
  - Coupling lookup
  - "Just like"
  - View Results

# What's wrong here?

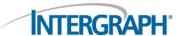

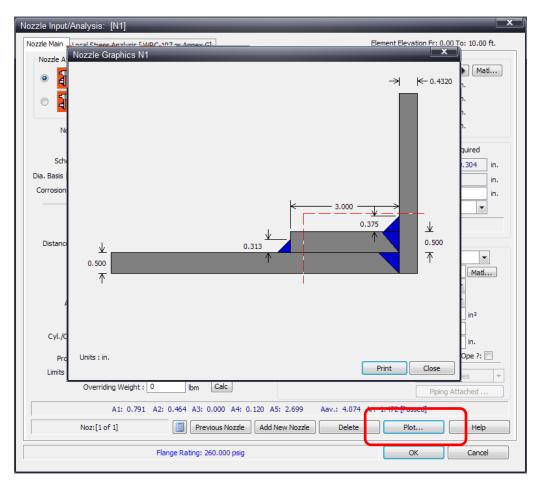

- Using "Plot" button
- Watch for "reinforcement limits" in red dotted line.

# Store & Apply Std. Nozzle loads

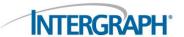

| Nozzle Input/Analysis: [                                                                                  | Noz N1 Fr10]                                                                                       |                                                                                     |                                                                 | х   |  |  |  |
|----------------------------------------------------------------------------------------------------|----------------------------------------------------------------------------------------------------|-------------------------------------------------------------------------------------|-----------------------------------------------------------------|-----|--|--|--|
| Nozzle Main Local Stress Analysis [ WRC 107 or Annex G] Element Elevation Fr: 0.00 To: 10.00 ft.          |                                                                                                    |                                                                                     |                                                                 |     |  |  |  |
| Calculation Method  No Calc  PD:5                                                                         |                                                                                                    | d Convention System Local                                                           | PMt                                                             |     |  |  |  |
| Circ. shear for<br>Long, shear for<br>Circ. mome<br>Long, mome<br>Torsional mome                          |                                                                                                    | se Bivision 2 stress Indices : Use WRC 368 :                                        | Fillet Radius Direction Co<br>Nozzle: 0 Vessel :<br>Pad: 0 VX : |     |  |  |  |
| – Allowable Stress Intensit<br>Factor for M<br>Factor for Membrane                                        | ty factors at Nozzle Edge embrane Stresses: 1 e + Bend Stresses: 2.25 rane Stress at Nozzle Edge : | Use Kn and Kb: Allowable Stress Intensity factor Factor for Memb Fact for Memb+Bend | V2 :   V2 :   Nozzle :   Stresses:   2.25   NX :   NY :         | 1 0 |  |  |  |
| Edge of Nozzle:                                                                                           | Maximum calcula                                                                                    | ted stress ratio: 0.243                                                             | Passed                                                          |     |  |  |  |
| Edge of Pad:                                                                                              | Maximum calcula                                                                                    | ted stress ratio: 0.388                                                             | Passed Node #:                                                  | 10  |  |  |  |
| Theoretical Individual Max Loads per Annex G.2.8  Not Calculated  Flange Rating: 260.000 psig  OK  Cancel |                                                                                                    |                                                                                     |                                                                 |     |  |  |  |

- Store std. loads
- Import loads on nozzle

### Import piping loads from CAESAR II

3/22/10

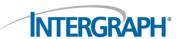

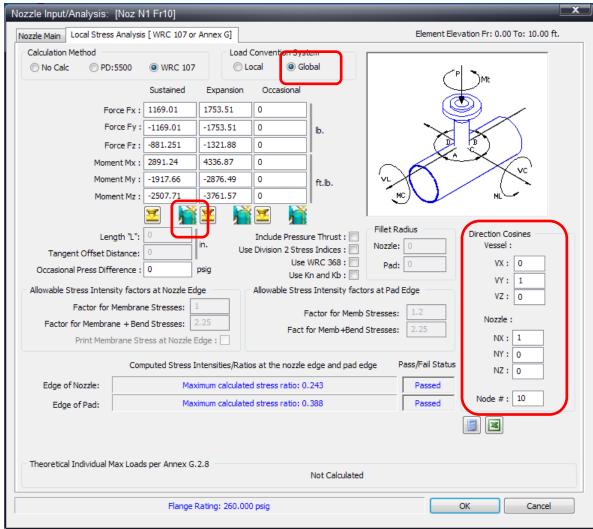

- Specify,
  - Global conv.
  - direction cosines
  - Node #
- Import loads from C2 file

### **Editing tips**

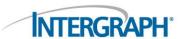

Global Pressures/Temperatures change

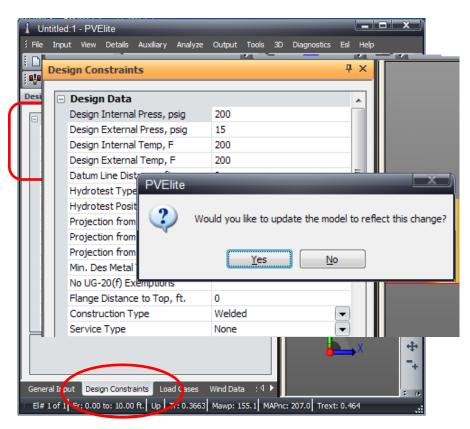

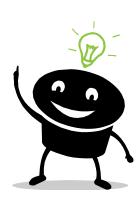

#### Global share

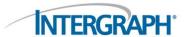

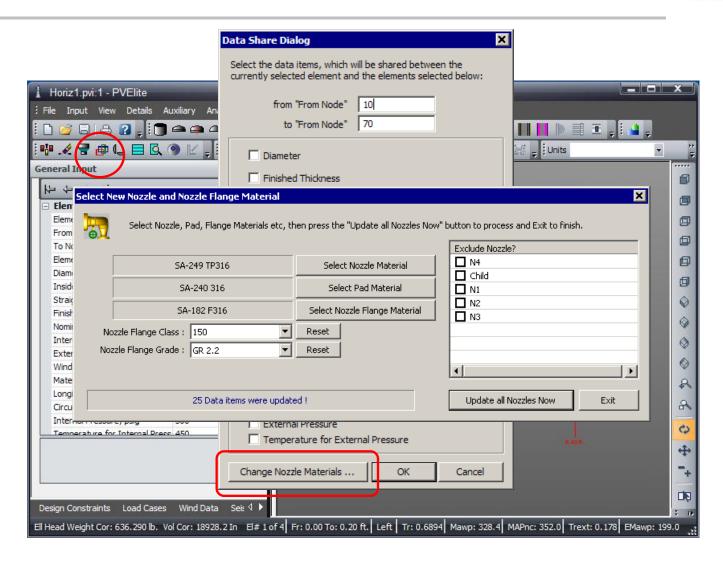

### List Dialog for fast manipulation

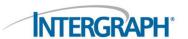

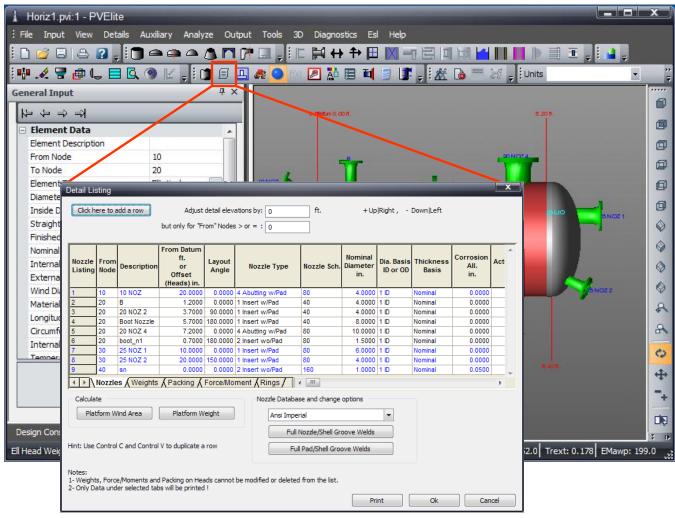

### Lets look at the 3D palette.

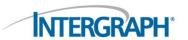

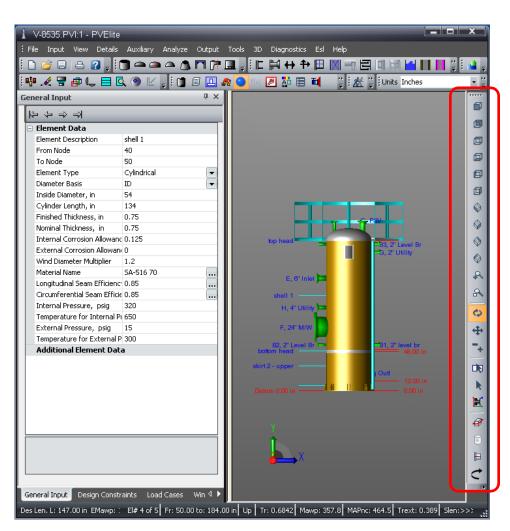

# Visually Translate Nozzles, rings etc.

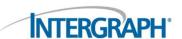

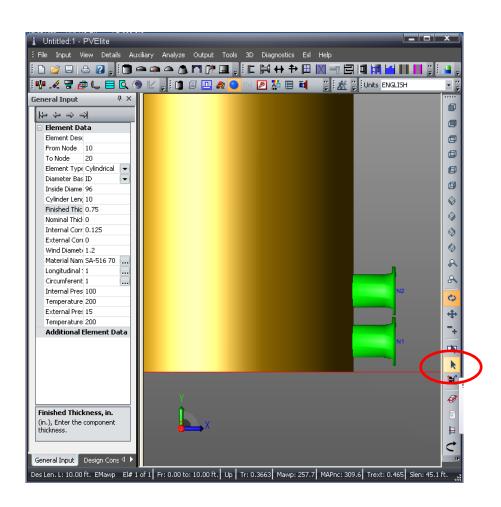

Click on the "Select-by-Click" icon

# Translating a nozzle

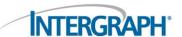

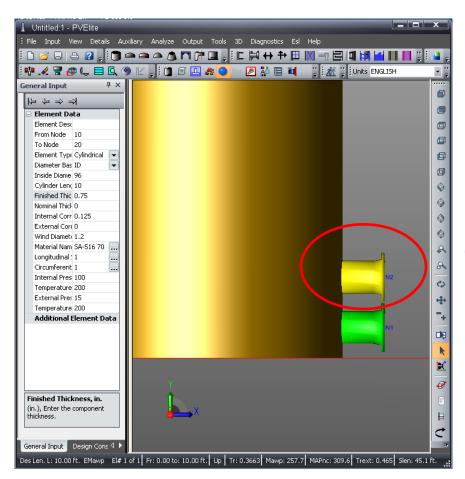

Click and Select the nozzle to move.

# Translating a nozzle

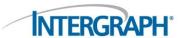

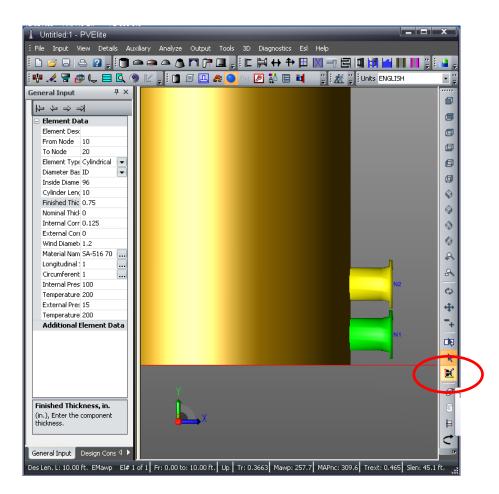

Click on Translate detail icon and click on the nozzle move it.

# Translating a nozzle

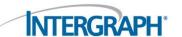

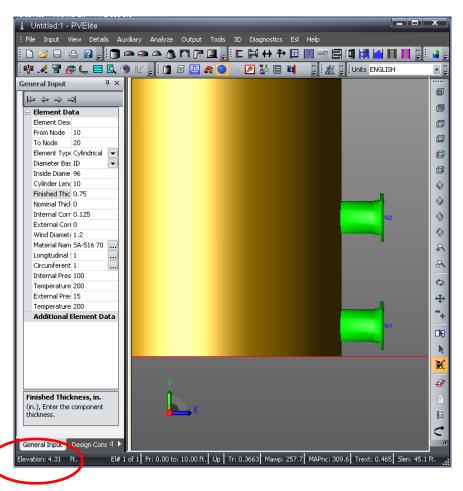

Nozzle moves to new location.

# Make 3D model transparent

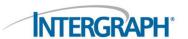

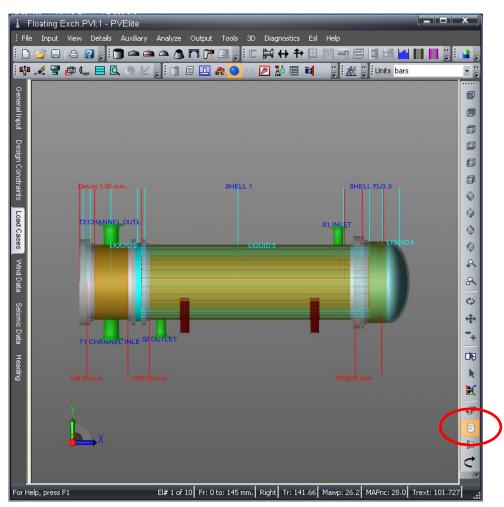

### Use Cutting Planes to dissect

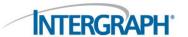

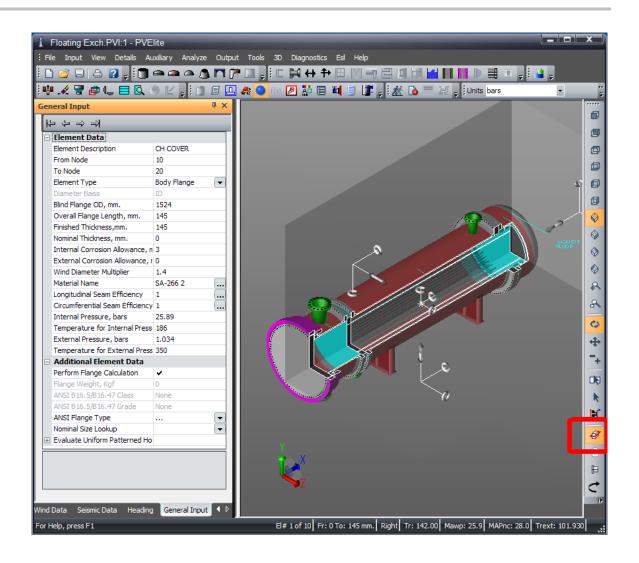

## Find my Nozzle

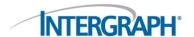

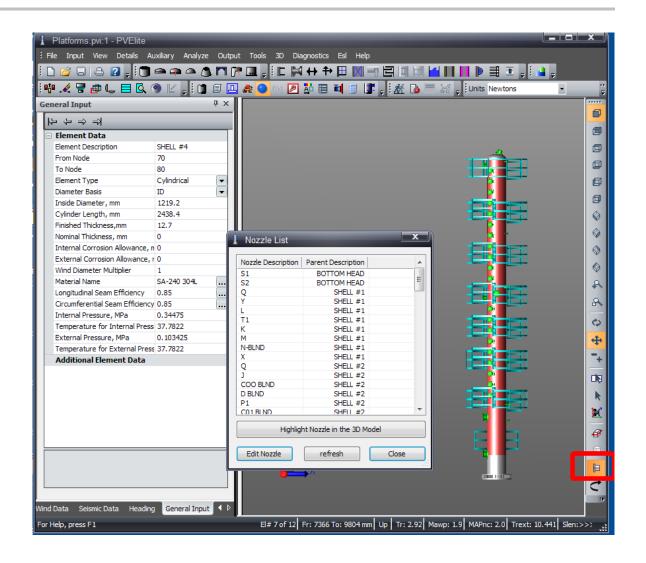

#### See Nozzle Interference

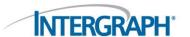

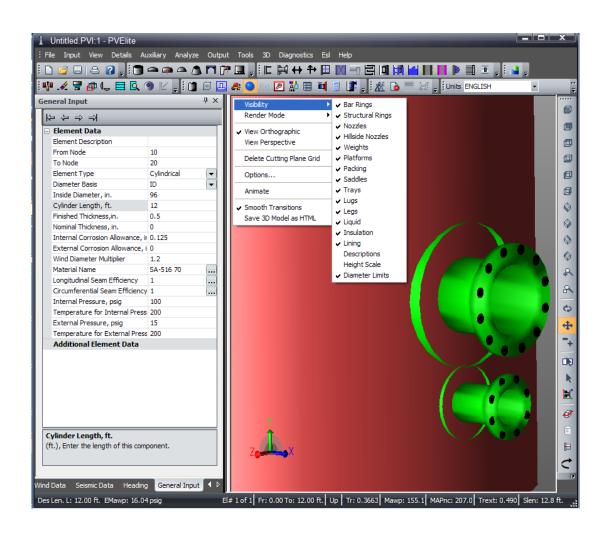

Right click on 3D or From "3D" menu.

#### Share 3D model with customers

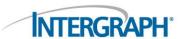

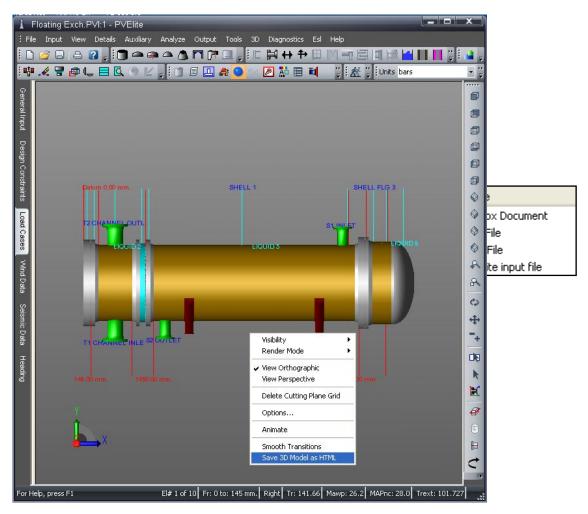

# PV Elite model in Internet Explorer

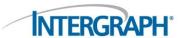

May need to install Viewer from Tech Soft

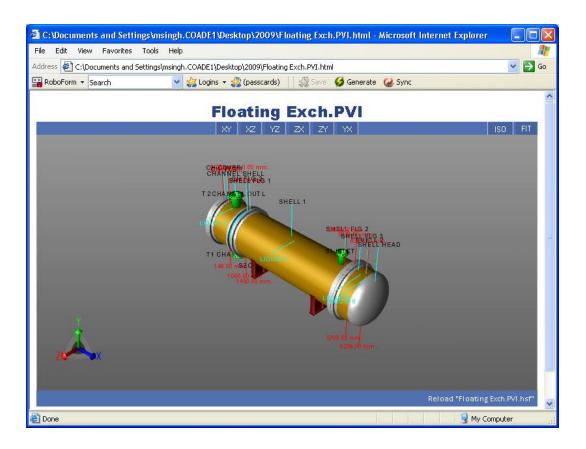

### How to add a Nozzle to a Nozzle

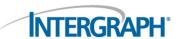

| Nozzle Input/Analysis: [Child nozzle]  Nozzle Main   Local Stress Analysis [ WBC 107 or Annex G]                                                               | Element Elevation Fr: 0.00 To: 10.00 ft.                                                                                                    |
|----------------------------------------------------------------------------------------------------|----------------------------------------------------------------------------------------------------|
| Nozzle Main Local Stress Analysis [ WRC 107 or Annex G]  Nozzle Attachment  FVC Catalogue  Coupling Lookup  Just Like                                          | Pad or Hub Properties                                                                                                    |
| Nozzle Description : Child nozzle  Nozzle Material : SA-106 B  Schedule   Diameter : 160                                                                       | Additional Weld Data  Required  Nozzle to Shell Outside Fillet Weld Leg: 0.375 0.217 in.  Nozzle to Shell Inside Fillet Weld Leg: 0 in.  Nozzle to Shell Groove Weld Depth: 0.5 in. |
| Is this Nozzle Connected to another Nozzle?   Parent Nozzle 1 N1  Distance from Shell Surface : 0 0 ft.                                                        | Weld Type : None  Weld Strength OK  Miscellaneous                                                                                                    |
| Layout Angle: 0 deg.  Radial Nozzle:  Angled or Lateral Nozzle:                                                                                                | Flange Class   Grade : 150                                                                                                    |
| Centerline Tilt Angle: 0 deg.  Cyl./Cone Offset Dimension L: 0 in.  Projection Outside   Inside: 6 0 in.                                                       | Nozzle Eff.   Shell Eff. : 1                                                                                                    |
| Limits [Diameter   Thickness]: 0 0 in.  Overriding Weight: 0   lbm   Calc    A1: 0.851 A2: 0.234 A3: 0.000 A4: 0.141 A  Noz:[2 of 2]   Previous Nozzle   Add I | Fatigue Calc ?: Shell Fat Curve: Program Decides  Piping Attached  5: 0.000 Aav.: 1.225 Ar: 0.056 [Passed]  New Nozzle Delete Plot Help                                             |
| Flange Rating: 260.000 psig                                                                                                    | OK Cancel                                                                                                    |

- Add the Parent nozzle
- Add child nozzle
- Specify its diameter
- Indicate it's a child
- Select its Parent nozzle

# How to add a Sump/Boot - 1

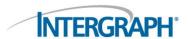

| zle Main Local Stress Anal     | ysis [ WRC 107 or Annex G]                | Element Elevation Fr: 0.20 To: 8.20 ft.          |
|--------------------------------|-------------------------------------------|--------------------------------------------------|
| Nozzle Attachment              |                                           | Pad or Hub Properties                            |
|                                | FVC Catalogue                             | Pad Material : SA283-A Matl                      |
|                                | Coupling Lookup                           | Pad Diameter / Width : 14.625 3 in.              |
|                                |                                           | Pad Thickness : 0.5 in.                          |
|                                | Just Like                                 | Groove Weld Depth: 0.125 in.                     |
| Nozzle Description :           | Boot Nozzle                               | Weld Leg at Pad OD: 0.375 0.318 in.              |
| Nozzle Material :              | SA-106 B Matl                             | Additional Weld Data                             |
| Schedule   Diameter :          |                                           | Required                                         |
| Dia. Basis   Thickness Basis : |                                           | Nozzle to Pad Fillet Weld Leg: 0.375 0.319 in.   |
|                                |                                           | Nozzle to Shell Inside Fillet Weld Leg: 0 in.    |
| Corrosion All.   Actual Thk :  | 0 0.322 in.                               | Nozzle to Shell Groove Weld Depth : 0.25 in.     |
| Is this Nozz                   | le Connected to another Nozzle?           | Weld Type : None ▼                               |
| Parent No                      |                                           | Weld Strength OK                                 |
| Distance from 'From' Node      | Elev: 5.5 5.7 ft.                         | Miscellaneous                                    |
|                                | Layout                                    | Flange Class   Grade : None   None               |
|                                |                                           | Flange Material : Math                           |
| Layout A                       | ingle: 180 deg.                           | Flange Type : None                               |
|                                | ozzle : 🗸                                 | Neglect Areas : None ▼                           |
| Angled or Lateral No           | ozzle :                                   | Tapped Hole Area Loss : 0                        |
| Centerline Tilt A              | ingle: 0 deg.                             |                                                  |
| Cyl./Cone Offset Dimensi       | ion L : 0 in.                             | Nozzle Eff.   Shell Eff. : 1 1                   |
|                                |                                           | Local Shell Thk.   User Tr : 0 0 in.             |
| Projection Outside   In        |                                           | Blind Attached?: Manway/Acs Ope ?:               |
| Limits [ Diameter   Thickne    | ess]: 0 0 in.                             | Fatigue Calc ?: Shell Fat Curve: Program Decides |
| Overriding We                  | eight: 0 Ibm Calc                         | Piping Attached                                  |
| A1:                            | 0.259 A2: 0.465 A3: 0.000 A4: 0.3         | 261 A5: 3.000 Aav.: 3.985 Ar: 3.368 [Passed]     |
| Noz:[3 of 5]                   | Previous Nozzle                           | Goto Next Nozzle Delete Plot Help                |
| Pul                            | No Classes Taxon & Mary Allamod at Date 1 | Consider                                         |
| Either: I                      | No Flange, Temp > Max Allowed or Data :   | Inconsistent OK Cancel                           |

- Add the "boot" as a nozzle
- Select "None" for flange.

# How to add a Sump/Boot - 2

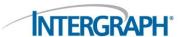

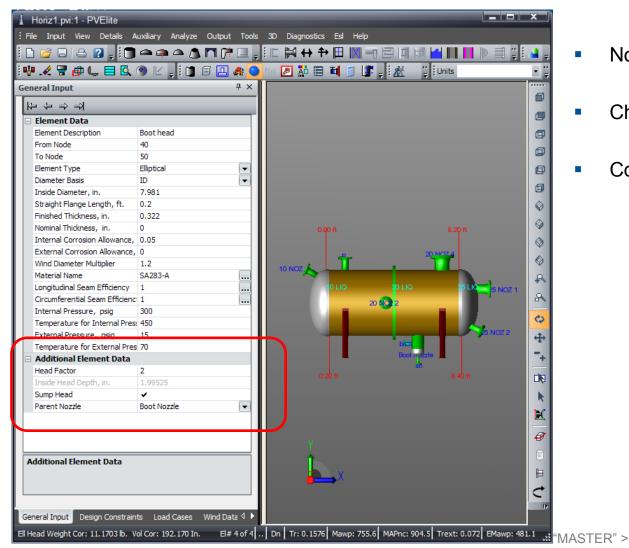

- Now add a head
- Check the box for "Sump Head"
- Connect it to the "boot" nozzle

# Flip Vessel for analysis

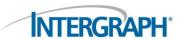

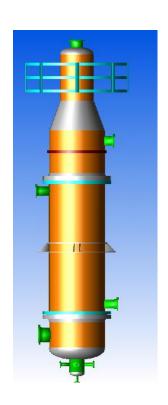

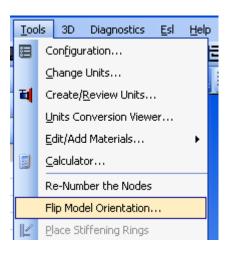

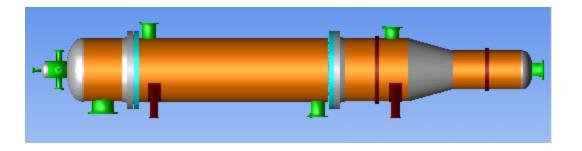

## Output tips - 1

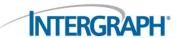

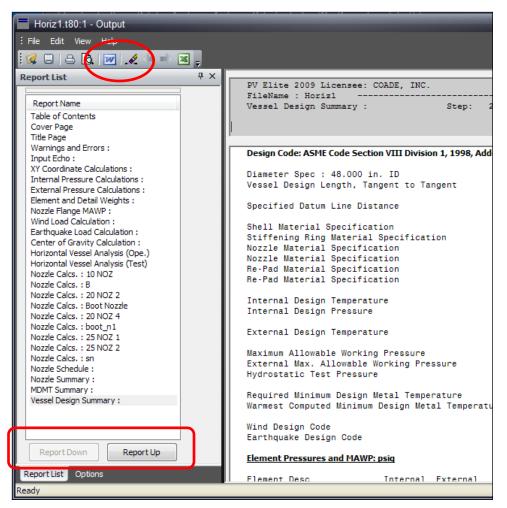

- Export (all or some) reports to MS-Word
- Can re-order Report list.
- Reports can be deleted too

## **Exporting to ASME U forms**

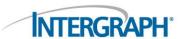

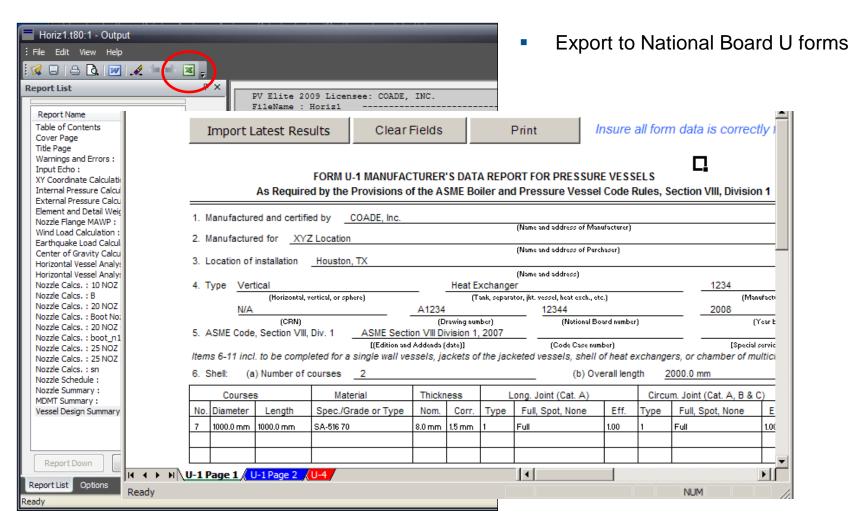

# Output tips – Set font/Other options

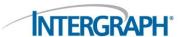

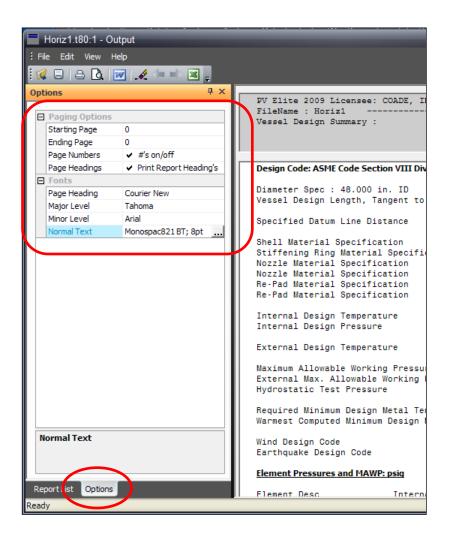

- Select Options tab
- Set font/Page #s

#### Set some defaults

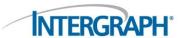

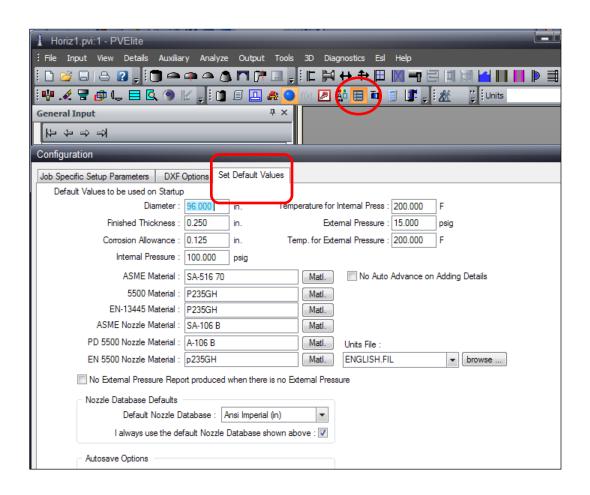

#### More customization

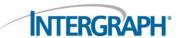

Std. Saddle dimensions

Gasket Properties

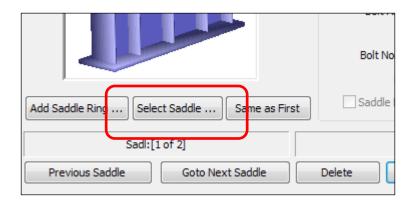

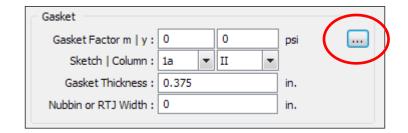

# That are some of tips/tricks

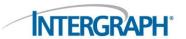

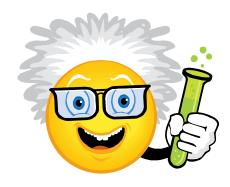

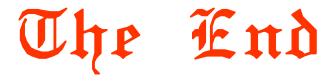